# **MOI MS**

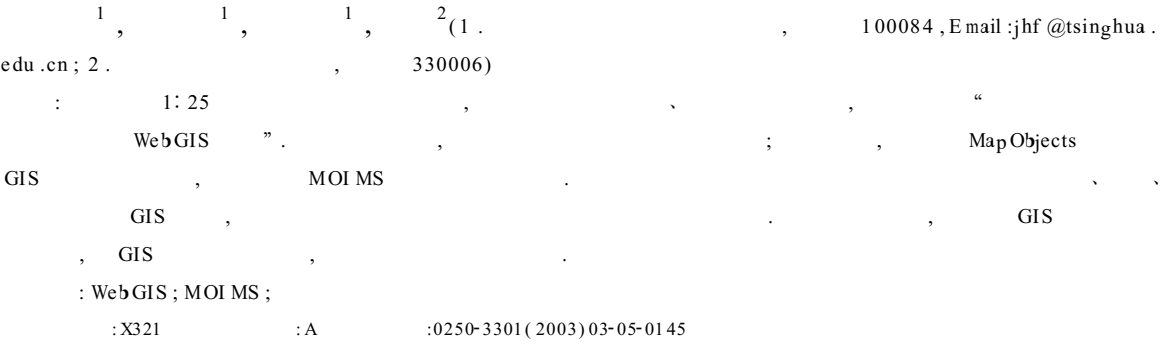

# Development of MOIMS on Environmental Data Distribution

Zhao Dongquan<sup>1</sup>, Jia Haifeng<sup>1</sup>, Cheng Shengtong<sup>1</sup>, Tan Bing<sup>2</sup>(1). Department of Environmental Science and Engineering, Tsinghua University, Beijing 100084, China Email:jhf@tsinghua.edu.cn; 2. Jiangxi Provincial Environ mental Information Center, Nanchang 330006)

Abstract: Environmental WebGIS system for Ganjiang Watershed', based on 1:250 000 topographic spatial database and environmental database of Jiangxi province, was developed. In the system, a hybrid strategy was adopted. And the GIS analysis functions of Map Objects and Map server functions of MOI MS were integrated in the system. Users can use GIS functions, such as zooming in, zooming out, panning, making the me maps, finding geographic objects by environmental attribute values etc., through web browser on the client computers. With the application of the WebGIS system, expanding the GIS users' range, making the GIS operation easily, and assistanting environmental management and decision can be completed.

 $1$  matrix  $\sim$ 

 $\mathcal{L}$ 

Keywords: Web GIS; MOI MS; environmental management

 $\overline{\phantom{a}}$ 

 $20 \hspace{1.5mm} 60 \hspace{1.5mm} ,$ 

(Geographic Information System, GIS)

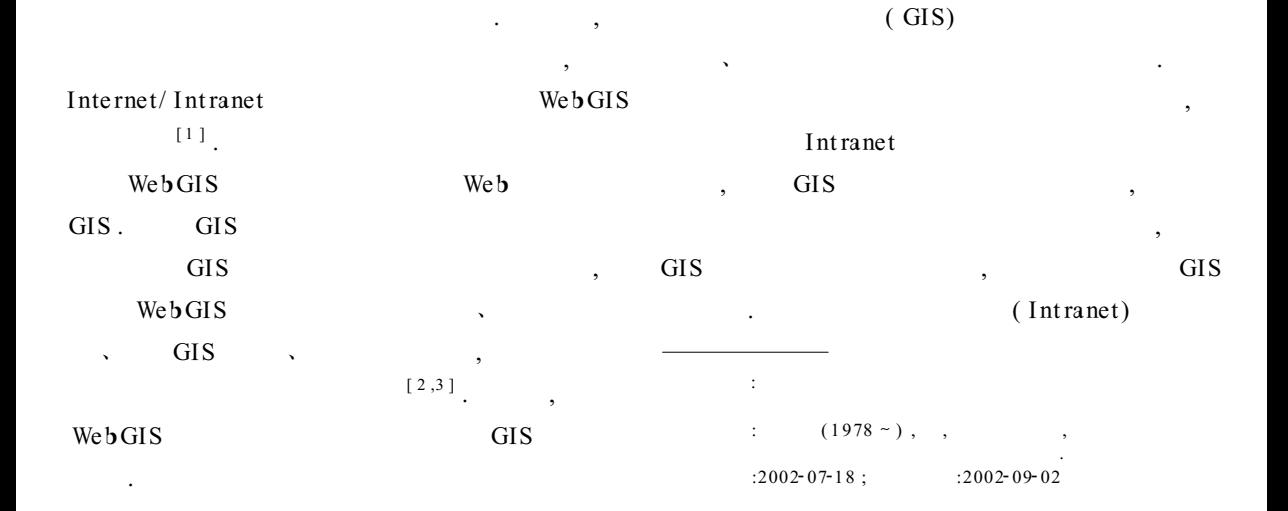

WebGIS 数据和空间数据相互关联

# 2 WebGIS

#### $2.1$

#### WebGIS

- $\overline{2}$  and  $\overline{2}$  and  $\mathcal{R}^{\mathcal{R}}$  $\,$
- $\mathbf{R}$ 能力比较敏感 如果 ≥ 数据处理要求的计算
- $\,$ 一些操作可能会运行得非常慢  $\mathcal{R}$
- $\ddot{\hspace{1.5cm}}$
- 作的简单任务分配给客户机运行 这种混合模  $[4]$  $\mathcal{L}$
- 的请求 或者从服务器下载所需的数据和处理  $\frac{1}{2}$
- $\overline{GIS}$  , where  $\overline{S}$
- $1$  matrix  $\mathbf{r}$

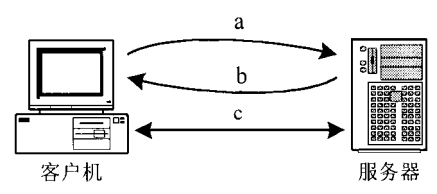

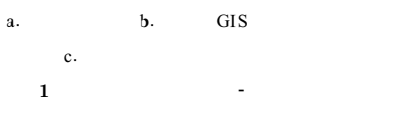

Fig.1 A hybrid client server solution

在确定客户机和服务器各自完成的数据处  $\overline{\phantom{a}}$ 

 $\overline{\phantom{a}}$ 

WebGIS, ESRI (Environ mental Systems Research Institute, Inc.) MOI MS 2.0 (Map Objects and Internet Map Server Version 2.0)  $\mathbf{Web} \mathbf{GIS}$  [5,6]

 $\overline{\phantom{a}}$  $\alpha$ 

 $\mathcal{L}$ 

 $\mathcal{L}$ 

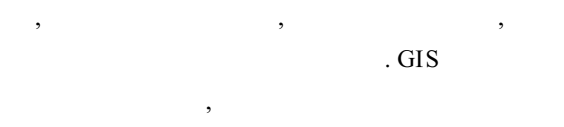

HTML

Active X

 $\overline{\text{GIS}}$  ,  $\overline{\text{SIS}}$  ,  $\overline{\text{SIS}}$ 

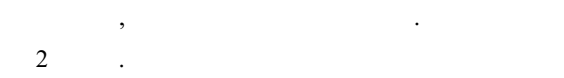

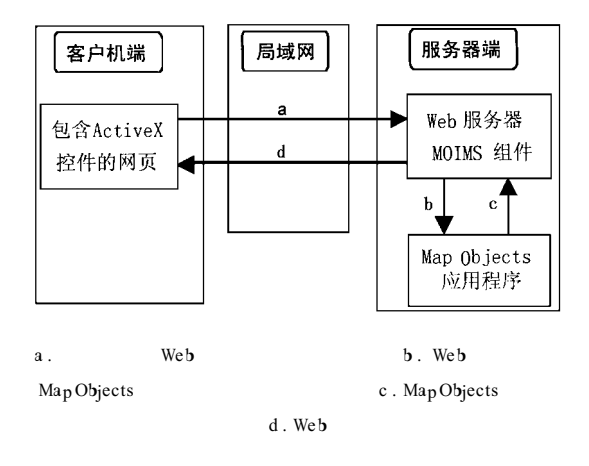

 $2\,$ 

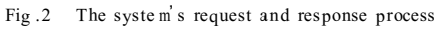

#### $2.2$

 $WebGIS$   $3$  $[7,8]$ , (Web),  $($  ), 3 . Microsoft Internet Explorer. Internet/Intranet Web,

示处理后传回来的结果

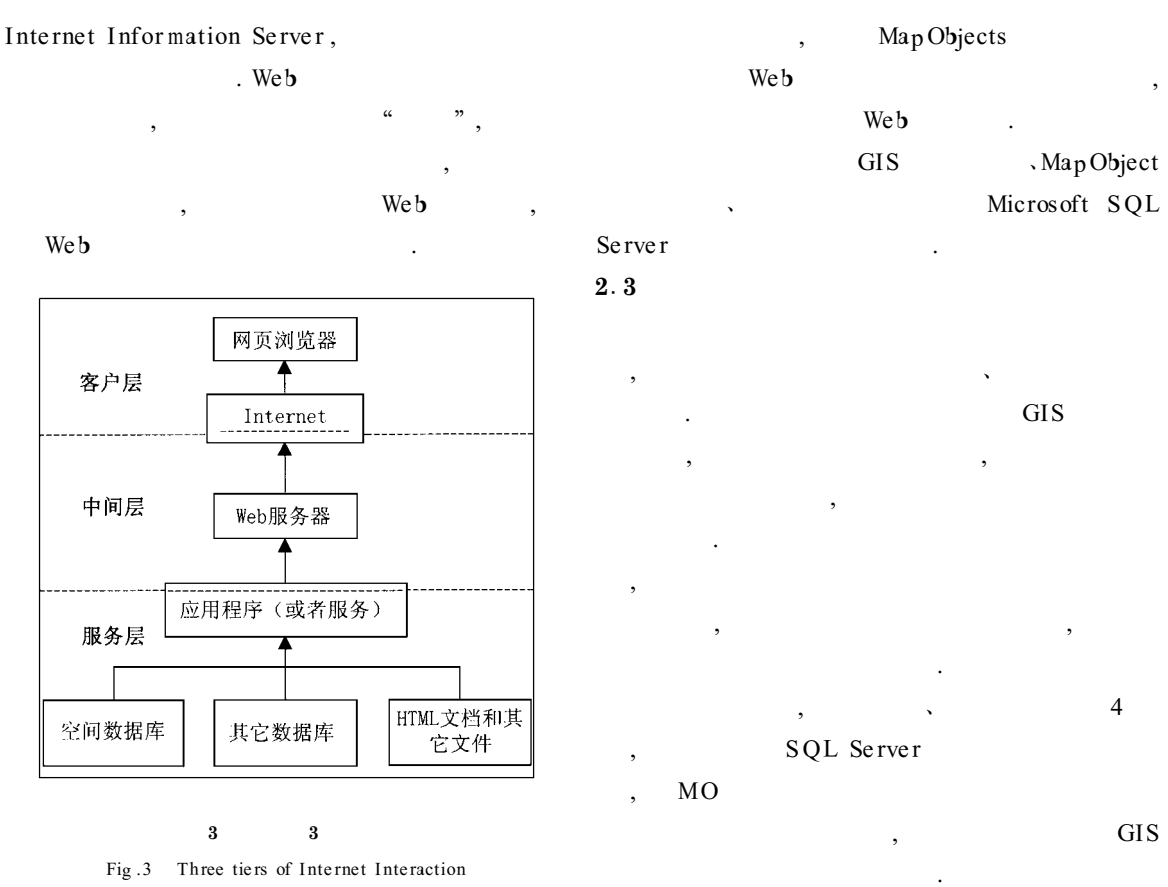

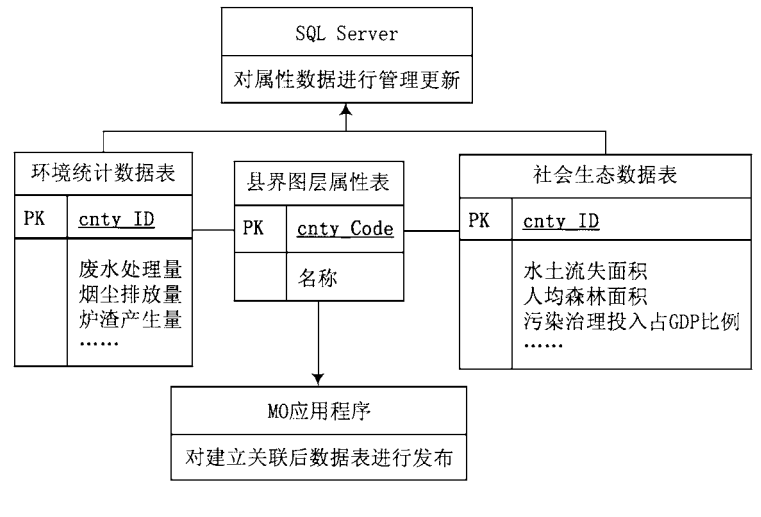

 $4$ 

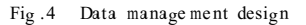

Active X

 $MOIMS$   $IIS5.0$ 

 $I$ nternet/Intranet

 $\overline{\phantom{a}}$ 

Microsoft Visual Basic 6.0  $\text{Map} \text{Objects}$   $[9,10]$ ,

 $\overline{\phantom{a}}$ 

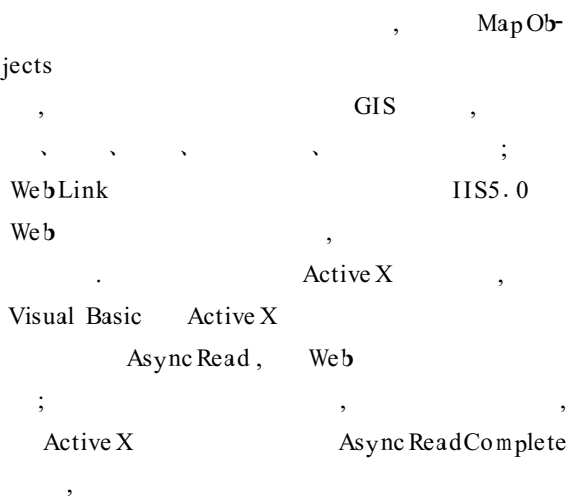

, active X VBScript, 发送和处理结果的显示

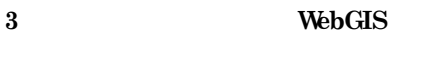

### $3.1$

- $\overline{\phantom{a}}$ 地区的污染物分布情况 !污染源治理情况 !以及 查看每个企业的污染物排放情况等 如果只给  $\,$  $\,$  ,  $\,$  GIS  $\,$
- 从图上看出这些数据的空间分布情况 而且可  $\overline{\phantom{a}}$  $\lambda$  $\overline{\phantom{a}}$
- $\overline{\phantom{a}}$  $\ddot{\hspace{1.5cm}}$  $\theta$  $\overline{\phantom{a}}$

 $\theta$ 

- 污染情况或者治理情况 Web GIS
- $\mathrm{GIS}$  and  $\mathrm{GIS}$

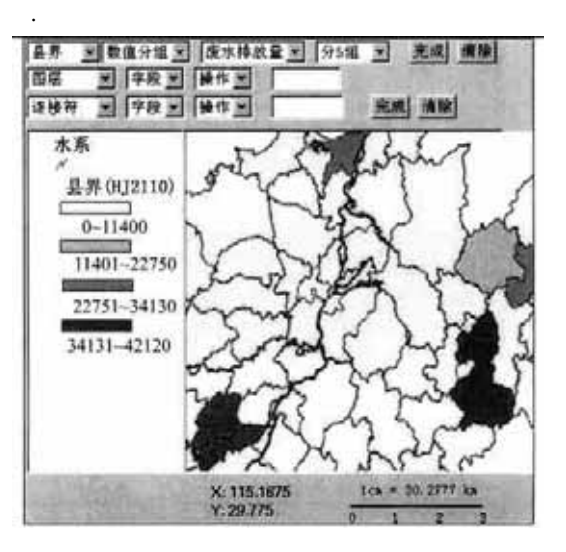

 $\hspace{1.5mm}$   $\hspace{1.5mm}$   $\hspace{$  $\overline{\phantom{a}}$ 

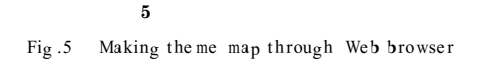

## $3.2$

- $\overline{\phantom{a}}$  $\overline{COD}$  $\ddotsc$  $\overline{\phantom{a}}$  $100 \quad t$ . WebGIS  $\alpha$  and  $\alpha$  and  $\alpha$  $\overline{\phantom{a}}$ SQL  $\sim$  6,  $\sim$  6,  $\sim$  5,  $\sim$  6,  $\sim$  5,  $\sim$
- $\mathcal{R}$ 据的列表 采用以服务端处理为主 !客户端操作为辅  $\alpha$  , and  $\alpha$  , and  $\alpha$  $WEBGIS$ Web GIS
- $\text{GIS}$  , :

- $\overline{\phantom{a}}$
- 

4 结论

- 
- 
- 

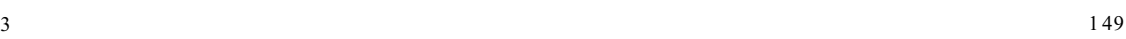

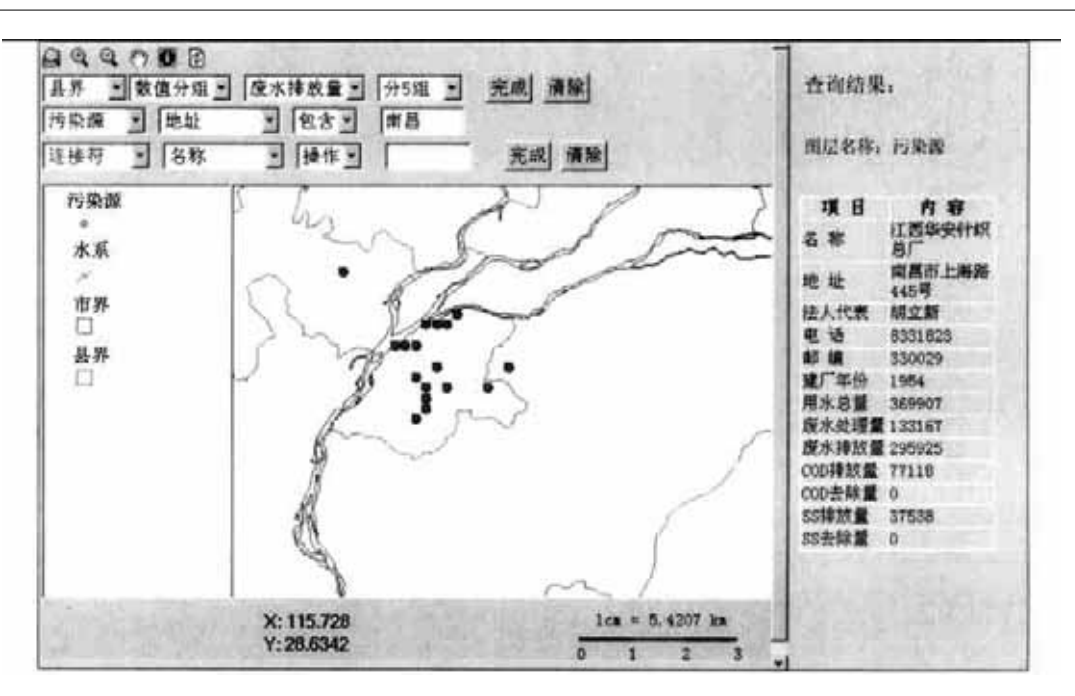

 $6$ 

Fig.6 Searching special feature throng web browser

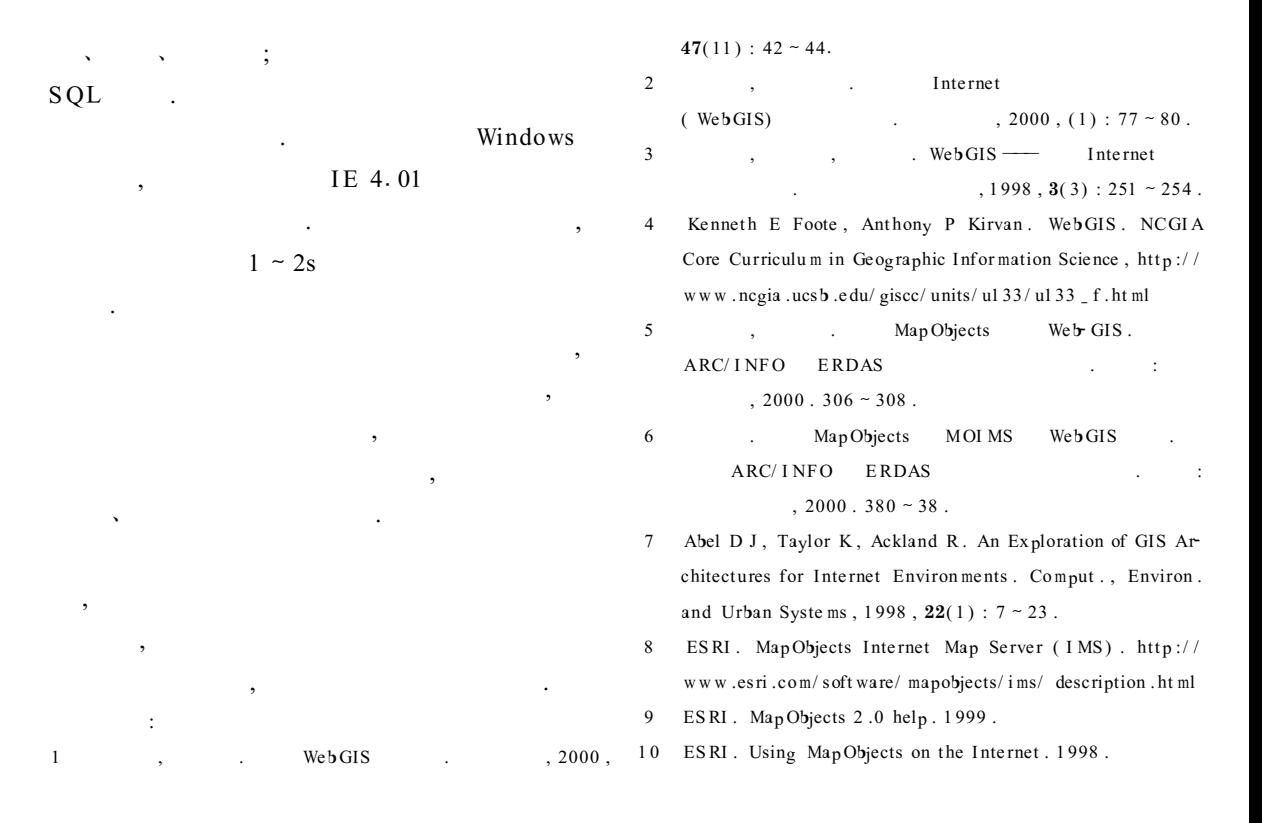